# **IDEM Market**

# **Guide to Pre-Trade Validation (PTV) functionality**

# *Future documentation Functionality to be released in SOLA 9*

**Version 1.0** *(effective from July 3rd, 2017)*

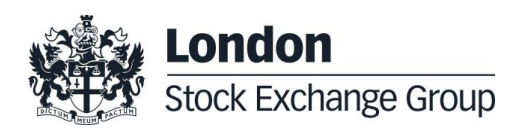

### **Disclaimer**

This presentation/document contains text, data, graphics, photographs, illustrations, artwork, names, logos, trade marks, service marks and information ("Information") connected with Borsa Italiana S.p.A. ("Borsa Italiana") and the London Stock Exchange Group plc ("LSEG"). Borsa Italiana and LSEG attempts to ensure Information is accurate, however Information is provided "AS IS" and on an "AS AVAILABLE" basis and may not be accurate or up to date. Information in this presentation/document may or may not have been prepared by Borsa Italiana/LSEG but is made available without responsibility on the part of Borsa Italiana/LSEG.

Borsa Italiana and LSEG do not guarantee the accuracy, timeliness, completeness, performance or fitness for a particular purpose of the presentation/document or any of the Information. No responsibility is accepted by or on behalf of Borsa Italiana or LSEG for any errors, omissions, or inaccurate Information in this presentation/document.

No action should be taken or omitted to be taken in reliance upon Information in this presentation/document.

We accept no liability for the results of any action taken on the basis of the Information.

Borsa Italiana, London Stock Exchange and the London Stock Exchange coat of arms device are trade marks respectively of Borsa Italiana S.p.A. and of London Stock Exchange plc.

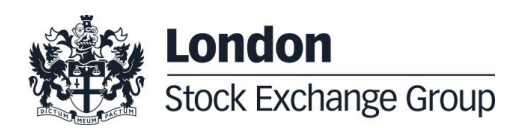

### **1. Document history**

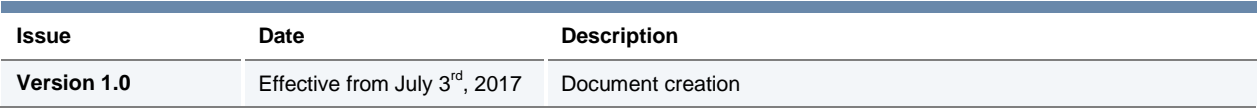

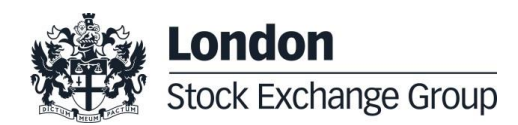

### **2. Pre-Trade Validation (PTV) functionality**

### **2.1. Overview**

The Pre-Trade Validation (PTV) functionality complements the risk control systems in place by IDEM Members to control order flow activity.

In particular, PTV functionality provides an additional tool for:

- an IDEM Member to monitor the risk associated to its own trading activity;
- an IDEM Member offering Direct Market Access (DMA) to control the risk related to the trading activity of its DMA clients;
- a General Clearing Member (GCM), delegated by its NCM which is an IDEM Member, to manage the cleared risk exposure generated by the trading activity of its NCM.

The PTV functionality is available for all products listed on IDEM via SOLA native APIs (SAIL).

The PTV can be configured by a "Risk Manager" (for one of the purposes described above) to constrain the trading activity of its controlled "Managed Entity", in case of any breach of pre-defined thresholds as configured by the Risk Manager itself. Such constraints range from the cancellation of a single incoming order to the cancellation of all resting orders and quotes, plus a complete freeze of the technical connection to the matching engine, thereby preventing the Managed Entity from inserting any new order or quote.

This document provides an overview of the PTV functionality, including details of the different controls available for the users of this functionality.

#### **2.2. Definitions**

#### **Risk Manager**

The Risk Manager controls the level of risk determined respectively by the order flow of its own activity / its DMA clients' activity (as the case may be) or by its NCM (when the PTV functionality is delegated to the related GCM) trading products listed on IDEM.

The PTV functionality allows the Risk Manager to set Risk Limit Thresholds for a Managed Entity, at the level of a specific Instrument Series or for an Instrument Group.

#### **Managed Entity**

l

The Managed Entity means an entire Member Firm (defined by its MemberID), a single TraderID or a group of TraderIDs of the same Member Firm, that are subject to a common set of PTV controls as defined by the Risk Manager $<sup>1</sup>$ .</sup>

The Managed Entity could be subject to PTV controls by more than one Risk Manager. In this case, the more stringent limits will apply.

<sup>&</sup>lt;sup>1</sup> In case a Group of TraderIDs of the same Member Firm is configured in order to be subject to the same set of PTV controls, it is referred to as a "Trader Team". Moreover, it is also possible to configure a TraderID as responsible for a Trader Team (aka "Team Lead") and to which all the other TraderIDs will be referenced.

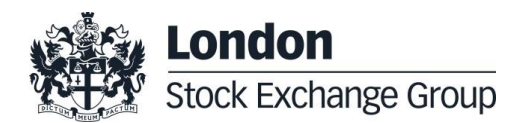

#### **Risk Counters**

Risk Counters are metrics calculated internally by the trading system and updated, as necessary, on order entry, modification and cancellation, and on trade execution. Risk Counters are compared with the respective Risk Limit Thresholds in order to control the level of risk accumulated by a Managed Entity.

Risk Counters are always reset to zero before the start of a new trading day.

A full description of the Risk Counters maintained by the PTV functionality is provided in the Section 5.

#### **Risk Limit Thresholds**

Risk Limit Thresholds are the values, as defined by the Risk Manager, representing the maximum value that a Risk Counter can assume before triggering a pre-defined action that will limit the trading activity of the Managed Entity. A full description of the actions triggered by the breach of each Risk Limit Threshold is provided in the Section 6.

Specific thresholds related to the Market Maker Quoting Protection (MMQP) functionality are referred to as "MMP Limits". For a full description of the MMQP and its related risk controls, please refer to the documents available on the Borsa Italiana's website.

#### **Pre-Trade Validations (PTVs)**

Pre-Trade Validations (PTVs) are the controls, executed on the SOLA trading system, that compare a Risk Counter to its related Risk Limit Threshold, and trigger a pre-defined action on the trading activity of the Managed Entity in case of breach of the relevant Risk Limit Threshold.

The following Pre-Trade Validations are available in the PTV functionality:

- Max Order Quantity limit for orders and quotes;
- Max Order Quantity limit for cross/bundled/third party orders;
- Position limit on executed trades (net long / short position) during the day, expressed in quantity terms;
- Exposure limit on open orders (excluding quotes) plus executed trades (net long / short position) during the day, expressed in quantity terms;
- Access to the MMQP functionality, allowing the Risk Manager to specifically control the Managed Entity's quoting activity based on bulk quotes.

#### **Risk Limit Usage**

In order to provide real-time information on the level of risk accumulated by the Managed Entity, the PTV functionality disseminates messages related to the "usage" (expressed as a percentage of the related Risk Limit Thresholds as defined by its Risk Manager) of its Position and Exposure limits.

Details regarding the available alerts and rules for the dissemination of Risk Limit Usage messages through the SOLA protocols are described in the Section 6.

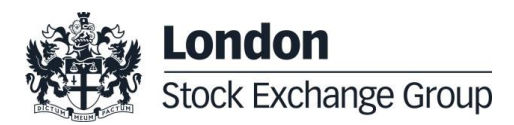

#### **Order**

An Order means an offer to buy or sell a number of Contracts submitted to an order book. The minimum information content of an order includes: i) the instrument, ii) the quantity, iii) the price, iv) the dealing capacity (for own or customer account), v) the type of transaction (buy or sell) and vi) the market mechanism and validity types (aka "method of execution").

#### **Quote**

A quote means a bid(s) and/or offer(s) entered using the Bulk Quoting (BQ) functionality.

#### **Instrument Series**

A Instrument Series means a single tradable derivatives instrument, uniquely identified by an ISIN code and by an Instrument ID in SOLA.

#### **Instrument Group**

An Instrument Group means an ensemble of Instrument Series on the same underlying with the same delivery type (i.e. cash or physical delivery) and instrument type (i.e. futures or options).

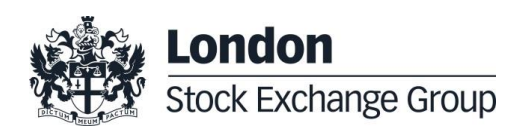

### **3. Setting Pre-Trade Validations**

#### **3.1. Obtaining access and testing of the PTV functionality**

#### **How to get access to the PTV functionality**

IDEM Members interested in the PTV functionality should contact their Technical Account Manager to be enabled for Pre-Trade Validations.

IDEM Member will be required to request a Risk Manager User ("RM") via BItClub to control order flows of Managed Entities<sup>2</sup>. The Technical Account Management team will provide the customer with the relevant connectivity details.

Relevant contant details are available in the Section 8.

#### **How to test the PTV functionality**

IDEM Members that are developing software via the SAIL gateway to manage the PTV functionality must certify their software in accordance with the LSEG Certification Policy described in the "IDEM - Guide to the Trading System" document before using the software in production.

IDEM Members using an accredited ISV to manage Pre-Trade Validations will not be required to perform any certification test before using it in production since ISV will perform any certification test on their behalf. However, IDEM Members are strongly encouraged to test in the Customer Development Service (CDS) to ensure their systems and processes are functioning as expected.

IDEM Members should contact their Technical Account Manager or the Technical Account Management team to discuss software certification and testing.

#### **3.2. Defining Managed Entities**

Based on information provided by the IDEM Members, the Technical Account Management team will set up the Risk Manager and related Managed Entity.

Configuration relevant to the Risk Manager and related Managed Entity will be effective from the first Trading Day after the changes are confirmed by the Technical Account Management team.

It is responsibility of the Risk Manager to set up and manage the Pre-Trade Validations for each Managed Entity, and to inform the Managed Entity of the controls that have been applied to its trading activity. Independently of the activation of the PTV functionality, according to Borsa Italiana's Rules and Instructions, IDEM Members are required to establish, maintain and enforce adequate systems and controls to prevent anomalous orders in terms of price, quantity and frequency.

 $2$  Via a separate dedicated form, IDEM Member can identify the Team Lead responsible for a certain Trader Team.

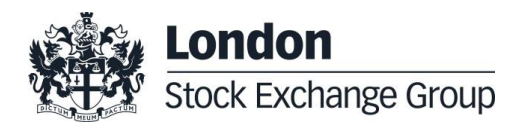

l

### **3.3. How to set PTVs in SOLA**

Once the required Managed Entity(ies) are configured, SOLA native APIs (SAIL) offer a set of dedicated messages to the Risk Manager in order to:

- define which PTVs must be executed for each Managed Entity;
- set up and update the related Risk Limit Thresholds; configured thresholds can be updated in realtime, with immediate effectiveness.

The following messages are available to define PTV limits in the SOLA APIs and to get updates on Risk Limits usage:

- MK: message used to configure Risk Limit Thresholds;
- MQ: message used to configure MMP Limits.

For full details on available SAIL messages implementing the PTV functionality, please refer to the SAIL Specification document available on Borsa Italiana's website.

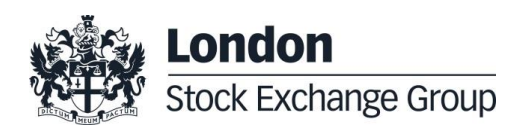

### **4. Pre-Trade Validations (PTVs)**

This section describes the PTVs that are executed by the PTV functionality on incoming orders and/or quotes of a Managed Entity, according to the configurations and Risk Limit Thresholds defined by the Risk Manager for each Managed Entity.

### **4.1. Maximum Order Quantity Limit for orders and quotes**

The system allows the Risk Manager to specify a maximum order quantity for orders and quotes inserted by each Managed Entity in the trading system<sup>3</sup>.

In case the incoming order / quote has a quantity greater than the specified threshold, it will be automatically rejected<sup>4</sup>.

*Relevant Risk Limit Thresholds: MaxOrderQuantity.*

#### **4.2. Maximum Order Quantity Limit for cross/bundled/third party orders**

The system allows the Risk Manager to specify a maximum order quantity for cross / bundled / third party orders inserted by each Managed Entity in the trading system.

In case the incoming order falling in one of these categories has a quantity greater than the specified threshold, it will be automatically rejected.

*Relevant Risk Limit Thresholds: Max Order Quantity on cross/bundled/third party orders.*

#### **4.3. Position Limits (***on executed trades***)**

The system allows the Risk Manager to specify a set of limits to control the maximum position accumulated during the trading day by each Managed Entity on executed trades.

On execution of a trade, in case the long / short position accumulated by the Managed Entity goes outside the specified thresholds, the system will remove all the booked orders (at the given granularity) on the relevant side of the order book and prevent any new order and quote from entering the system that could generate a further increase of the controlled long / short position. Thus, in case the MaxTradedLong threshold is breached, all resting buy orders are cancelled and no new buy orders can be inserted in the system.

Please note that, as described above, Position Limits are triggered only after the specified Risk Threholds have been passed.

*Relevant Risk Counters: TradedNet, TradedNetLong,TradedNetShort.*

*Relevant Risk Limit Thresholds: MaxTradedLong, MaxTradedShort.*

<sup>&</sup>lt;sup>4</sup> Each quote in a bulk quote (BQ) message is individually validated. This means that, if a quote has a quantity greater than the related specified threshold, it will be rejected while validation for the all other quotes in the BQ message will be carried on.

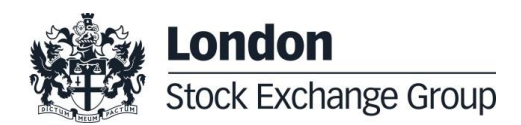

l <sup>3</sup> No Risk Counter is associated to Maximum Order Quantity Limits, since it applies to a single incoming order.

#### **4.4. Exposure Limits (***on open orders plus executed trades***)**

The system allows the Risk Manager to specify a set of limits to control the maximum exposure accumulated by each Managed Entity during the trading day, based on current open (unexecuted) orders<sup>5</sup> inserted in the system by the Managed Entity plus all executed trades.

When a new order enters the market, in case the long / short exposure for the Managed Entity goes outside the specified thresholds, the incoming order is rejected.

Unexecuted quotes are not included in the calculation of Risk Counters for Exposure Limits. In order to control the quoting activity of the Managed Entity, please refer to the "Access to Market Maker Quoting Protection" under the Section 4.6.

Implied orders from strategies are not included in Risk Counters at Instrument Series granularity, while implied trades are taken into account (for full definitions and calculation rules for the Risk Counters, see the Section 5).

Exposure Limits are strict limits in the sense that they are triggered to prevent the threshold value being surpassed.

*Relevant Risk Counters: BookedLong, BookedShort, ExposedLong, ExposedShort, ExposedSpreads. Relevant Risk Limit Thresholds: MaxExposedLong, MaxExposedShort.*

#### **4.5. Granularity of Pre-Trade Validations**

For each Managed Entity<sup>6</sup>, Pre-Trade Validations (with specific Risk Counters and dedicated Risk Limit Thresholds) can be configured at the level of:

- Instrument Series;
- Instrument Group.

PTVs for strategies are available at Instrument Group level only<sup>7</sup>.

In case there are Maximum Order Quantity limits defined at both Instrument Series and Instrument Group level, the most restrictive limit will prevail.

#### **4.6. Access to Market Maker Quoting Protection (MMQP)**

The Risk Managers have the possibility to define the paramenters of the "Market Maker Quoting Protection" (MMQP) available in SOLA for Market Makers (MM) in order to control the behaviour of their applications.

Through the MMQP, the trading system can be instructed to delete all resting quotes in case, during a specified time interval, excessive trading activity against the Market Maker is taking place.

For a full description of the MMQP and its related risk controls, please refer to the Borsa Italiana's website.

Since the MMQP is available to both Market Makers and their Risk Managers, in case two sets of limits are applied to the same Managed Entity, the most restrictive configurations will apply.

Group level. Multi Group Strategies are not included in Risk Spread counters.

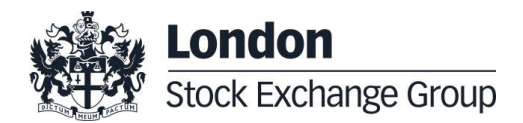

l <sup>5</sup> Quotes inserted by the Managed Entity are not taken into consideration for the Exposure Limit's calculation.

<sup>6</sup> As described in the definitions, a Managed Entity can be an entire Member Firm (defined by its MemberID) or a single TraderID or a group of TraderIDs belonging to the same Member Firm.<br><sup>7</sup> All Risk Spread counters are calculated at the level of the Instrument Group to which the legs belong to and not at the Strategy

The following parameters can be configured by the Risk Manager:

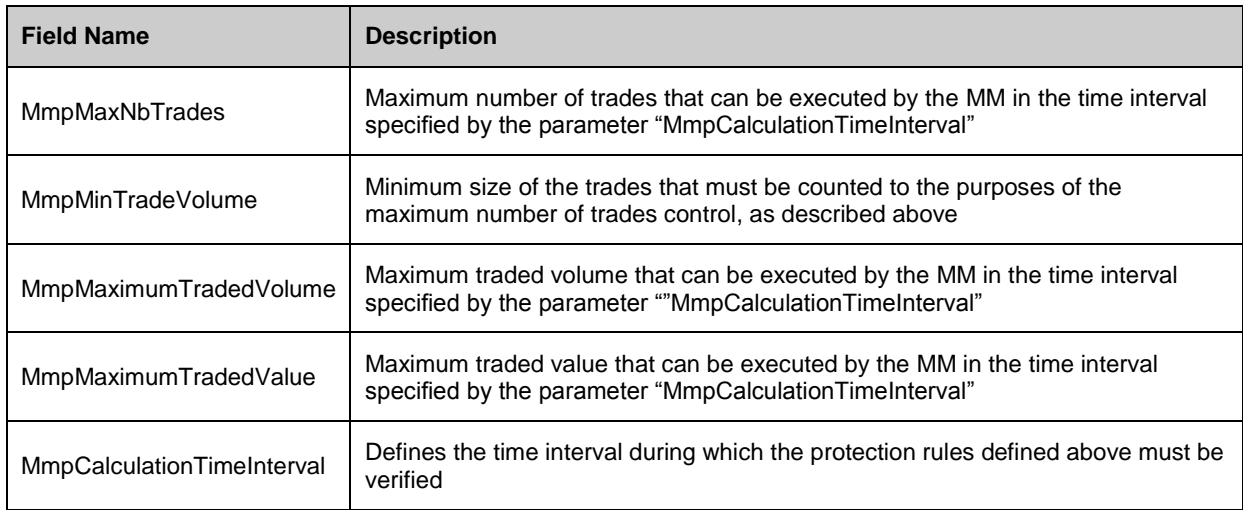

Please note that default values for the above parameters are also set at Exchange level. The Risk Manager must set values that are more stringent that the ones set by the Exchange, otherwise the requested modification will be rejected.

For more information about the default values for the above parameters applied at Exchange level, please refer to related documentation available on Borsa Italiana's website.

Please note as well that the Risk Manager is allowed to leave some values empty (in this case Exchange level will be applied by default).

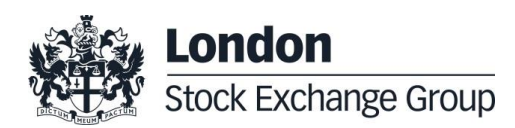

### **5. Risk counters**

### **5.1. Instrument Risk Counters**

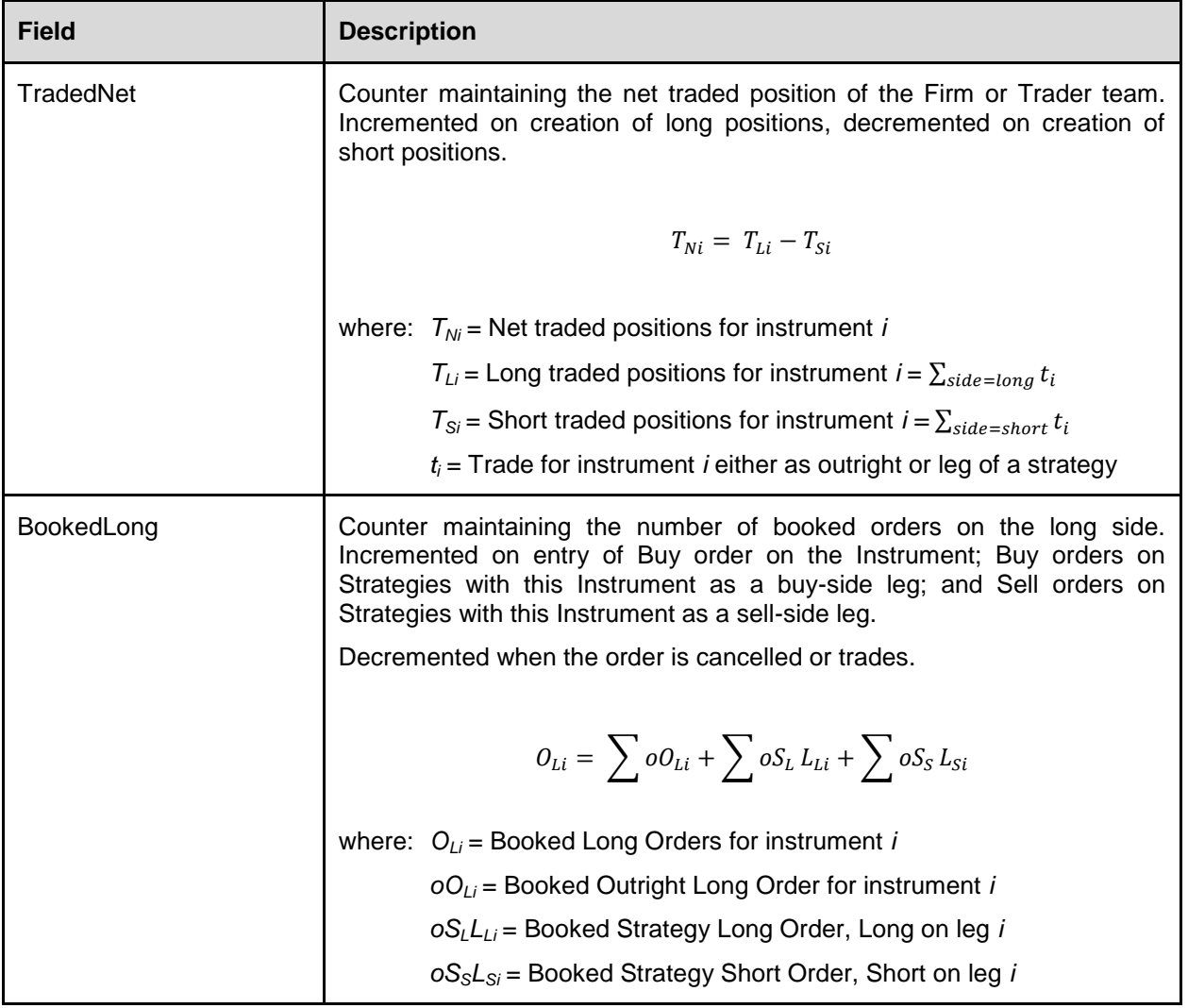

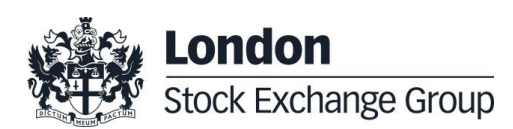

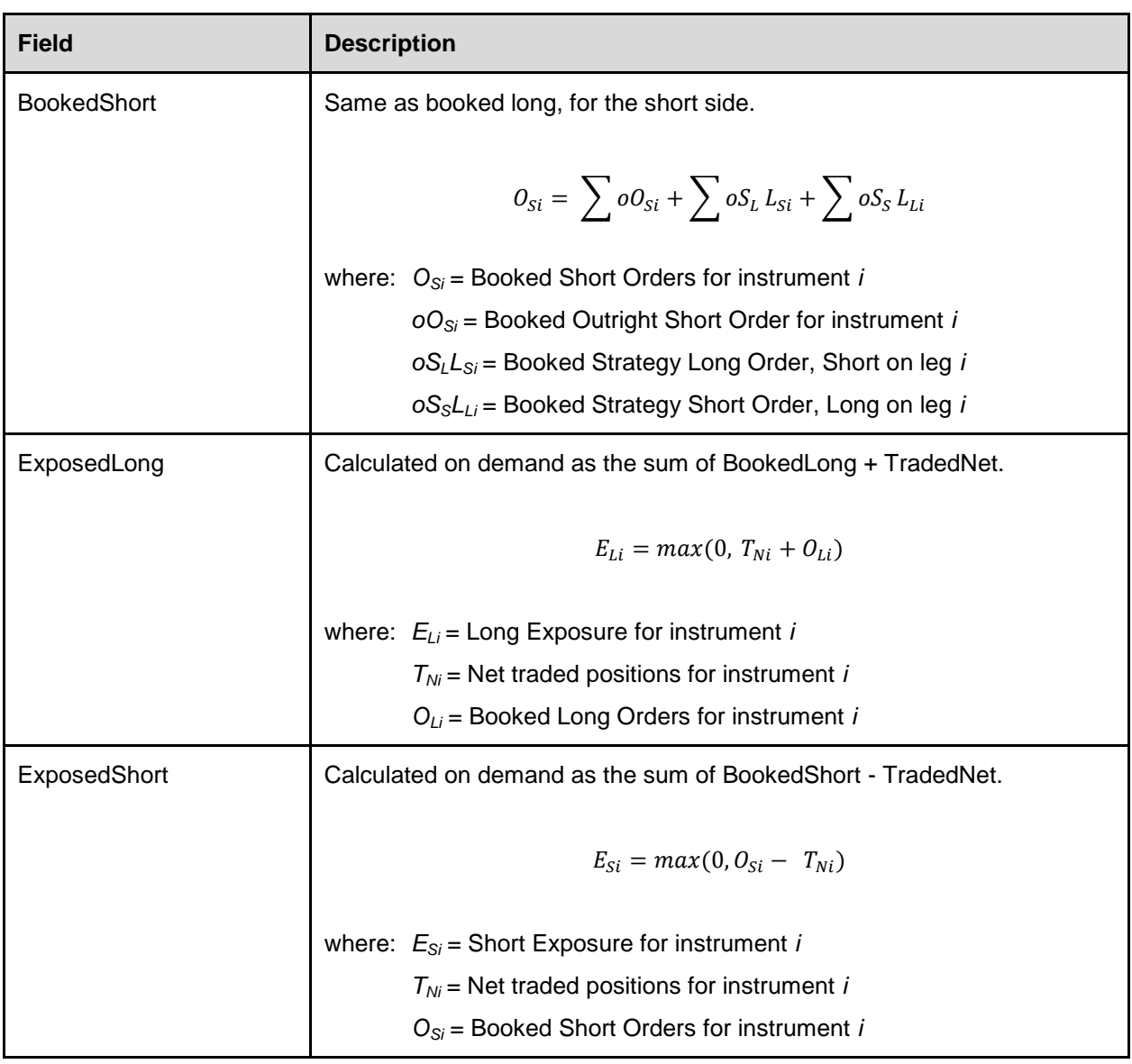

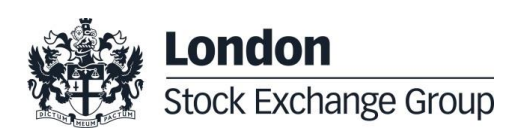

### **5.2. Instrument Group Risk Counters**

![](_page_13_Picture_145.jpeg)

![](_page_13_Picture_3.jpeg)

![](_page_14_Picture_168.jpeg)

![](_page_14_Picture_2.jpeg)

### **6. Execution of Pre-Trade Validations**

Messages submitted to SOLA will pass through the PTV functionality before reaching the electronic order book. Pre-Trade Validations are specific to the orders and/or quotes inserted by the Managed Entity and are in addition to the standard Exchange-based controls in place on the Exchange, which are implemented and enforced for all IDEM Members.

On order/quote reception, the following sequence of actions are performed by SOLA:

- 1) check if any Position or Exposure limit for the relevant Managed Entity (on the relevant Group and/or Instrument) has been already reached:
	- in case the limit has been already reached, the incoming order/quote is rejected<sup>8</sup>;
- 2) check if Exchange-based controls are passed:
	- in case Exchange-based controls are not passed, the incoming order/quote is rejected;
- 3) check if the Maximum Quantity limit for the relevant Managed Entity is breached (on the relevant Group and/or Instrument):
	- in case the limit is breached, the incoming order is rejected;
- 4) If the above validations are passed:
	- apply Circuit Breaker to the incoming order/quote;
	- apply SEP to the incoming order/quote;
	- if none of the two controls above requires cancellation of the incoming order/quote, the order/quote is directed to the order book;
- 5) before an incoming order/quote enters the order book, Exposure Limit counters are recalculated:
	- where, following recalculation of the Risk Counters, an Exposure Limits is breached, the actions described under paragraph 4.3 are triggered, including rejection of the incoming order/quote;
- 6) where the previous check is passed, the incoming order/quote reaches the order book. Should the incoming order/quote aggress the order book, generating one or more trades:
	- the counters related to Position Limits are updated;
	- where, following recalculation of the Risk Counters, a Position Limit is breached, the actions described under paragraph 4.2 are triggered;
- 7) Risk Usage Messages are disseminated to both the Risk Manager and related Managed Entity.

Risk Counters are also updated (and related actions executed as described in the Section 5), in case of:

- order/quote modifications and cancellations;
- trade executions;
- updates of the Risk Limit Thresholds by the Risk Manager.

l  $8$  Quotes are individually validated. For this reason, the rejection of a quote does not imply the whole BQ message to be rejected, and validations continue with the following quote(s) contained in the BQ message.

![](_page_15_Picture_25.jpeg)

### **7. Order status, error codes and Risk Usage Notifications**

### **7.1. Order status codes**

Where a Risk Limit Threshold is breached, dedicated codes are disseminated by the SOLA APIs to identify the reason of order rejection/cancellation. In the SAIL protocol, error codes are also disseminated in order to allow the Risk Manager to identify whether the relevant Pre-Trade Validation control has been breached at the Firm ID vs. Trader ID level, or at Instrument Group vs. Instrument Series level.

![](_page_16_Picture_315.jpeg)

![](_page_16_Picture_5.jpeg)

### **7.2. Risk Usage Notifications**

Risk Usage Notification messages are sent following a recalculation of the Risk Counters, in order to alert both the Risk Manager and the related Managed Entity of the current level of usage of the allowed Risk Limit Threshold by the Managed Entity itself.

Exchange configuration of PTV functionality will result in alerts being disseminated when relevant Risk Limit Threshold has been "used" at 50%, 60%, 70% and further 10% intervals of its full value, as may be defined by the Risk Manager.

Risk Managers and related Managed Entity(ies) are required to subscribe to dedicated messages in SOLA for receiving these alerts. In particular, the MN message disseminates the percentage of a Risk Limit Threshold, when it exceeds certain pre-defined values at the system level.

![](_page_17_Picture_5.jpeg)

### **8. Contact**

For further information on this document or to discuss usage of the PTV functionality, please speak to your Account Manager at IDEM:

- e-mail: BusDevE&D@borsaitaliana.it
- telephone: +39 02724261.

For more information on the technical set up, enablement and testing, please contact your Technical Account Manager or the Technical Management team:

- e-mail: clients-services@borsaitaliana.it
- telephone: +39 0272426 606 / 333 / 348.

![](_page_18_Picture_8.jpeg)